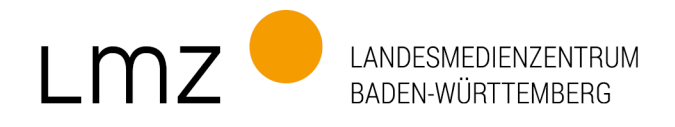

## **So recherchieren Sie nach Fotografien in der SESAM-Mediathek**

Sie brauchen kein Passwort für die Recherche; wenn Sie "Auswahl Überspringen" anklicken, erscheint oben das Lupe-Symbol mit dem Suchfeld:

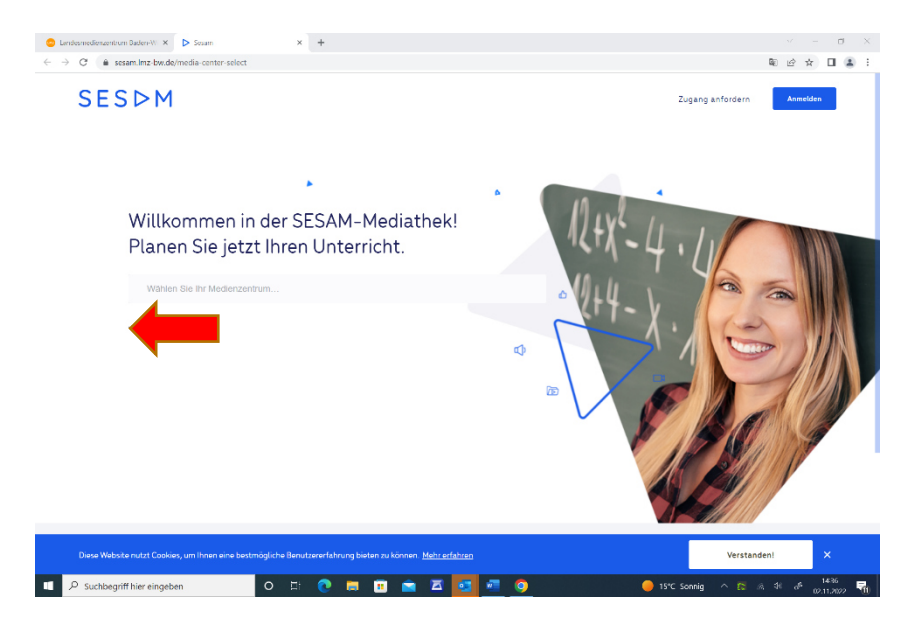

Nachdem Sie die Stichwörter ins Suchfeld eingegeben haben, bekommen Sie evtl. auch andere Treffer als nur Fotos. Wenn Sie in diesem Fall den "Filtern"-Button anklicken, können Sie im Menü unter "Einzelne Medien" beim "Bild" ein Häkchen setzen und diese Option anwenden.

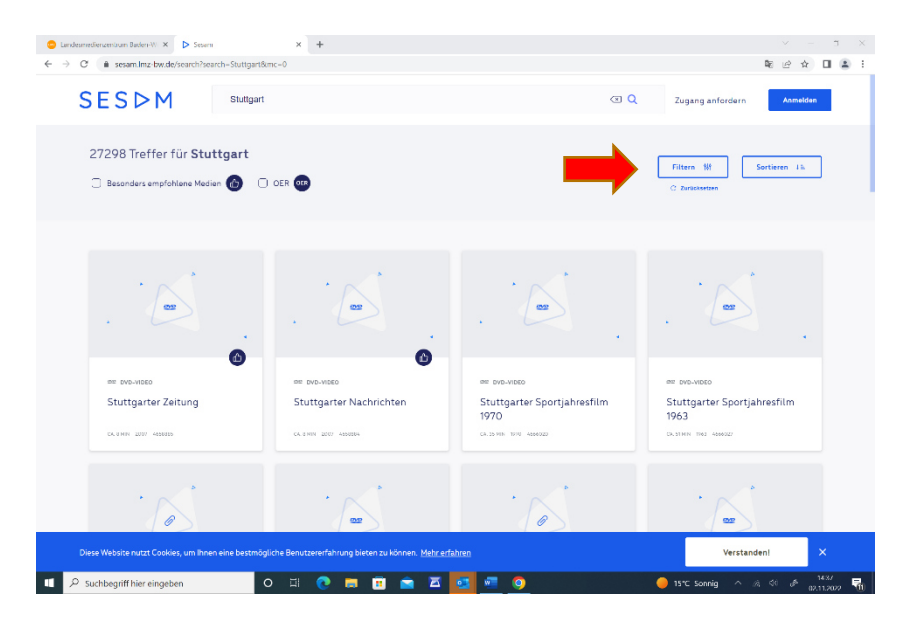

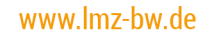

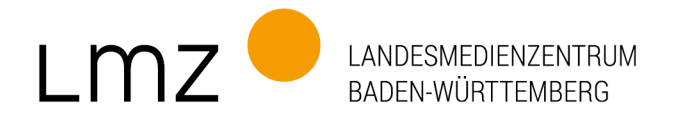

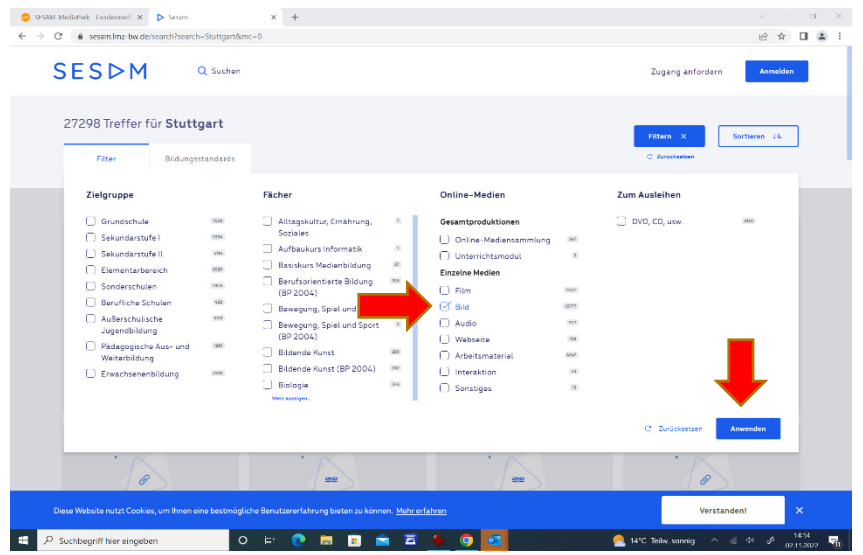

Bei weiteren Fragen sowie Bildbestellungen erreichen Sie uns unter foto@lmz-bw.de

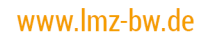